Администрирование Linux Лекция 6.1 Диски и файловые системы Иртегов Д.В. Новосибирский гос. Университет 2022

# «У меня один диск и весь С:»

- Зачем вообще нужны сложные конфигурации дисковой подсистемы?
	- Казалось бы, можно объединить все диски в один том LVM
	- Это упростит планирование
	- Исключит проблемы фрагментации «на /home место кончилось, а на /var еще ПОЛНО»

### Зачем нужно много разделов

- Особенности физической конфигурации
	- Объединять диски разной производительности в один том [обычно] неэффективно
- Защита от переполнения
	- Юниксы плохо реагируют на переполнение / и /var,
	- Пользовательские данные имеют свойство разрастаться неограниченно
- Смягчение последствий аварий
	- Файловые системы не только смертны, но и внезапно смертны
	- Бэкап 20% диска восстановить быстрее, чем 100%
- Разные стратегии бэкапа
- Разные политики безопасности

#### Физические диски

- Типы дисков по производительности:
	- SSD
	- Локальные HDD
	- SAN
	- Сетевые ФС
- По гибкости при эксплуатации
	- Сетевые ФС
	- SAN
	- Локальные HDD/SDD

## Что такое SAN

- Storage Access Network
	- Сеть доступа к дискам
	- Пул серверов обращается к разделяемому хранилищу

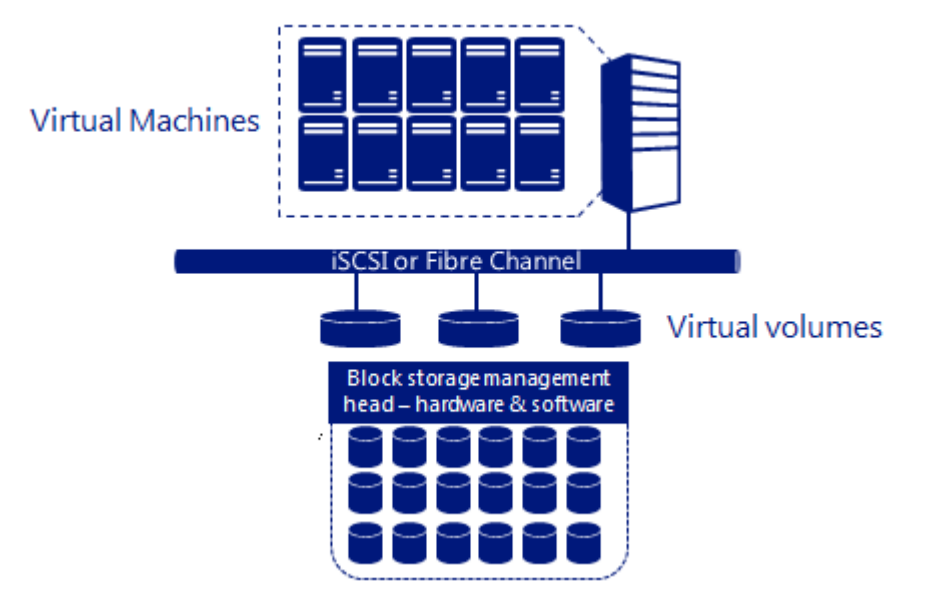

# **Filesystem Hierarchy Standard**

- Разработан The Linux Foundation под влиянием Unix SVR3/4  $\bullet$ 
	- / Корневая директория, содержащая всю файловую иерархию.
		- $/bin$ Основные утилиты, необходимые в однопользовательском режиме  $\bullet$
		- /boot Загрузочные файлы
		- /dev Специальные файлы устройств (сама по себе места не занимает)
		- $/etc.$ Общесистемные конфигурационные файлы (имя происходит от et cetera).
		- /home Содержит домашние директории пользователей
		- Основные библиотеки, необходимые для работы программ из /bin и /sbin.  $\overline{I}$ lib
		- $/$ proc Виртуальная ФС, представляющая состояние ядра операционной системы и  $\bullet$ запущенных процессов.
		- $\cdot$  /sbin Основные программы для администрирования и настройки системы, например, init, iptables,
		- $/$ tmp Временные файлы (см. также /var/tmp).
		- $l$ usr Вторичная иерархия для программ; содержит большинство пользовательских  $\bullet$ приложений и утилит, используемых в многопользовательском режиме.
			- Дополнительные программы для всех пользователей, не являющиеся необходимыми в /usr/bin однопользовательском режиме.
			- $-$  /usr/lib Библиотеки для программ, находящихся в /usr/bin и /usr/sbin.
			- $lusr/sbin$ Дополнительные системные программы (такие как демоны различных сетевых сервисов).
			- /usr/share Архитектурно-независимые общие данные.
			- Третичная иерархия для данных, специфичных для данного хоста. share[2].  $-$  /usr/local
		- /var Изменяемые системные файлы, такие как логи,
			- Различные файлы регистрации. /var/log
			- /var/mail Почтовые ящики пользователей.
			- /var/tmp Временные файлы, которые должны быть сохранены между перезагрузками.

#### Что стоит выносить в отдельные разделы

- /boot, swap технически необходимо
- /home если у вас много пользователей - На рабочих станциях /home вообще монтируют по NFS
- /var многие приложения (Apache, почтовые сервера) хранят там данные
	- Можно вынести отдельные подкаталоги /var, например, /var/www, /var/spool/mail
	- Стоит задуматься про /var/tmp
- /opt, /srv некоторые прикладные пакеты предпочитают жить там
- Некоторые приложения умеют хранить данные в сыром разделе, без ФС

## Рекомендации от RedHat

- Swap
	- $-\leq 2GB$  2x RAM
	- $-2GB 8GB$  1x RAM
	- $-8GB 64GB$  0.5x RAM
	- $> 64GB$  4GB
- /boot 250Mb
- / (root, /usr) 3-5Gb
- /var 384Mb

– минимальная потребность самого RHeL

### Файловые системы

- Поддерживаемые ФС
	- ext2/ext3
	- ext4 в CentOS6 ставится по умолчанию
	- xfs, jfs, reiserfs
	- tmpfs теряется при перезагрузке
	- NFS
- Экспериментальные ФС – btrfs, zfs
- ФС с ограниченной функциональностью – fat16/32, NTFS, ISOFS (cdfs, iso9660), UDF
	- smbfs

## Восстановление после сбоя

- /sbin/fsck аналог  $CHKDSK.EXE$  в Windows
	- На самом деле, враппер для fs-specific модулей
	- Для журнальных ФС, первым делом пытается накатить журнал
	- Может провести полную проверку (mark'n'sweep всех структур данных)
	- Может провести тест поверхности диска

## Что такое сбой

- Сбои, которые могут повредить ФС
	- Выключение питания
	- Kernel panic/зависание сервера до reset
	- У SAN сбой сети
	- У hot-plug дисков выдергивание без размонтирования
- Может привести к неконсистетности метаданных
	- Потерянные блоки (экстенты)
	- Блоки (экстенты) посчитанные дважды
	- Потерянные файлы и каталоги («сироты»)

## Что делает fsck

- Традиционные ФС
	- Dirty flag в суперблоке
	- Mark'n'sweep: ищем все валидные файлы, все остальное объявляем «мусором»
	- Потерянные файлы (inode) размещаем в каталоге lost+found
- Журнальные ФС
	- Операции над метаданными проводятся как транзакции
	- Сначала описание транзакции пишется в журнал
	- Потом транзакция накатывается на рабочие данные
	- Потом транзакция помечается как завершенная
	- После сбоя, читается журнал и незавершенные транзакции откатываются
- Журнал не панацея
	- При аппаратных сбоях или ошибках в драйвере ФС накат может привести к потере данных
	- Но зато накат журнала гораздо быстрее традиционного чека

#### «Вытаскивание себя за волосы»

- Как происходит чек корневой ФС после сбоя?
	- Откуда берется /sbin/fsck?
	- Чекать смонтированную ФС нельзя!
	- $-$  Но если смонтировать ее R/O, то можно
	- Поэтому / сначала монтируется R/O, потом (если нужно) чекается, потом перемонтируется на R/W

#### Еще полезные опции при монтировании

- поехес файлы на этой ФС не будут **ИСПОЛНЯЕМЫМИ** 
	- Сильно затрудняет жизнь вирусам
	- Стоит ставить на /tmp, /var/tmp
	- Стоит задуматься об этом для /home, /var
		- Зависит от того, как система и /home будут использоваться
- nosuid не работает setuid бит
	- Стоит ставить на всех удаляемых носителях
	- Стоит задуматься для сетевых ФС

#### Маленькие хитрости

- Unionfs/aufs каскадно-объединенное монтирование
	- Объединяет несколько ФС в одну, например, CDFS u tmpfs
	- Используется на liveCD/liveFlash
- Loopback device позволяет смонтировать образ ФС, размещенный в файле

## Управление разделами

- fdisk MSDOS & BSD disklabel only
	- fdisk /dev/sda командная строка
		- $p -$  распечатать
		- п новый раздел
		- w записать и выйти
		- д выйти без сохранения
- parted MSDOS, GUID disklabel
- mkfs создать файловую систему

### parted

[root@vzhn ~]# parted /dev/sda GNU Parted 1.8.1 Using /dev/sda Welcome to GNU Parted! Type 'help' to view a list of commands. (parted) help check NUMBER do a simple check on the file system cp [FROM-DEVICE] FROM-NUMBER TO-NUMBER copy file system to another partition help [COMMAND] prints general help, or help on COMMAND mklabel,mktable LABEL-TYPE create a new disklabel (partition table) mkfs NUMBER FS-TYPE make a FS-TYPE file system on partititon NUMBER mkpart PART-TYPE [FS-TYPE] START END make a partition mkpartfs PART-TYPE FS-TYPE START END make a partition with a file system move NUMBER START END move partition NUMBER name NUMBER NAME **name partition NUMBER** as NAME print [free|NUMBER|all] display the partition table, a partition, or all devices quit exit program rescue START END rescue a lost partition near START and END resize NUMBER START END resize partition NUMBER and its file system rm NUMBER delete partition NUMBER select DEVICE choose the device to edit set NUMBER FLAG STATE **change the FLAG on partition NUMBER** toggle [NUMBER [FLAG]] toggle the state of FLAG on partition NUMBER unit UNIT set the default unit to UNIT version displays the current version of GNU Parted and copyright information

## Упражнение

- Создать средствами VBox новый VDI файл объемом 1Гб
- (.iso можно стереть, он нам больше не понадобится)
- Подключить его к вашей виртуалке как второй диск (должен быть виден как /dev/sdb)
- Создать при помощи fdisk раздел Linux ext4
- Создать файловую систему на весь раздел, настроить ее монтирование при загрузке в /opt

## Упражнение

- Скопировать образ .iso с расширениями гостевой ОС в /opt (он небольшой)
- Создать loopback device (losetup)
- Смонтировать полученный образ